# Platine Terminal AXEL Modèles TCP/IP

-- ADDENDUM --

Terminal ALPHA-GRAPHIQUE

Juillet 1999 - Réf. : AXADGRF-3

La reproduction et la traduction de ce manuel, ou d'une partie de ce manuel, sont interdites. Pour tout renseignement complémentaire, s'adresser à :

AXEL<br>16 Avenue du Québec Bât. M1 EVOLIC - BP 728 91962 Courtabœuf cedex - FRANCE Tel.: 33 1.69.28.27.27 Fax: 33 1.69.28.82.04 Email: info@axel.fr

Les informations contenues dans ce document ne sont données qu'à titre indicatif ; elles peuvent être modifiées sans préavis. AXEL ne peut, en aucun cas, être tenu responsable des erreurs qui pourraient s'y être glissées.

© - 1999 - AXEL - Tous droits réservés

# **AVERTISSEMENTS**

Le terminal alpha-graphique est une Platine AX3000 TCP/IP modèle 65 équipée d'un firmware alphagraphique (option 'ALG'). Dans la suite de ce document, il est supposé que la Platine est déjà équipée de ce firmware.

Cet addendum est consacré uniquement à la mise en œuvre de l'enrichissement graphique. Il est supposé que le lecteur connaisse les procédures de configuration et de mise en oeuvre de la Platine. Pour plus d'information, consultez la documentation AX3000 TCP/IP - Manuel de l'utilisateur.

# **TABLE DES MATIERES**

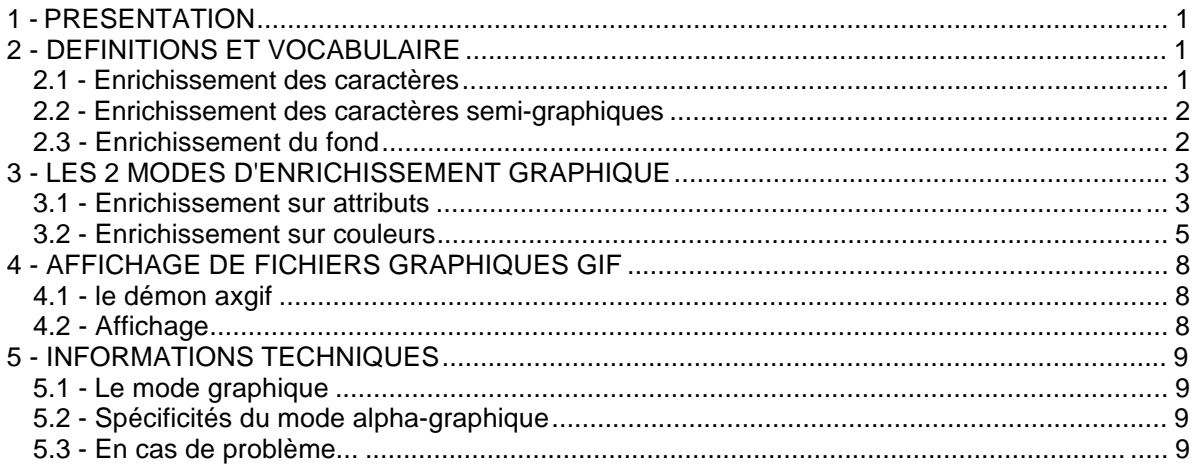

# **1 - PRESENTATION**

 $\ddot{\phantom{a}}$ 

Les firmwares avec option 'ALG' permettent aux Platine Axel TPC/IP modèle 65 de fonctionner en mode alpha-graphique. Ce mode est appelé ainsi car la Platine traite des informations 'texte' (attribut vidéo, couleurs, positionnement de curseur...) et les affiche dans un mode graphique.

Ceci permet :

- d'exécuter immédiatement les applicatifs fonctionnant sur des terminaux texte
- de colorier des applicatifs monochromes
- de 'relooker' des applicatifs couleurs ou monochromes en associant des attributs purement graphiques (ombrage, effet de 3D...) à certains critères d'affichage.

# **2 - DEFINITIONS ET VOCABULAIRE**

La Platine offre des possibilités d'enrichissement graphique portant soit sur les caractères soit sur le fond. Ce chapitre nomme et décrit chacune d'entre elles.

#### **2.1 - Enrichissement des caractères**

L'enrichissement des caractères (exceptés les semi-graphiques) porte sur le style du caractère et sur le souligné :

- **style** : les divers styles possibles sont :
	- **normal** : le caractère est affiché tel quel.
	- **ombre** : l'ombre (toujours affichée en noir) est décalée d'un pixel en bas à droite par rapport au caractère :

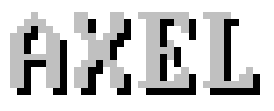

- **relief** : l'effet relief (toujours affiché en blanc brillant) est décalé d'un pixel en haut à gauche par rapport au caractère :

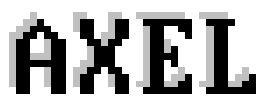

- **inchangé** : le caractère est affiché avec le style courant (celui utilisé par les précédents caractères).

- **souligné** : les réponses possibles sont :

- **non** : le caractère est affiché tel quel (pas de souligné).
- **oui** : le souligné est affiché dans la même couleur que le caractère.
- **inchangé** : le caractère est affiché avec l'attribut souligné courant (celui utilisé par les précédents caractères).

 $\ddot{\phantom{a}}$ 

# **2.2 - Enrichissement des caractères semi-graphiques**

Les caractères semi-graphiques sont traités à part et l'enrichissement ne s'effectue qu'au niveau du style :

- **style** : les divers styles possible sont :
	- **std** : le caractère semi-graphique est affiché tel quel.
	- **1** : le style 1 redessine les semi-graphiques et les affiche sous forme de 'tuyaux'.

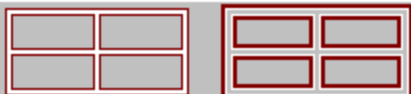

- **2** : le style 2 ombre les caractères semi-graphiques (voir définition de l'ombre ci-dessus).

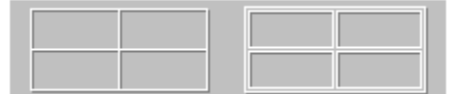

#### **2.3 - Enrichissement du fond**

L'enrichissement du fond porte sur le tramé et sur le style.

- **tramé** : les réponses possibles sont :
	- **non** : la couleur de fond n'est pas modifiée.
	- **oui** : la couleur de fond est éclaircie
	- **inchangé** : la couleur de fond est affichée avec l'attribut tramé courant (celui utilisé par les précédents caractères).

- **style** : les divers styles possibles sont :

- **non** : le fond est affiché tel quel.
- **3D avant** : l'effet de relief est produit en encadrant le fond du caractère par des lignes noires à droite et en bas et par des lignes blanches en haut et à gauche :

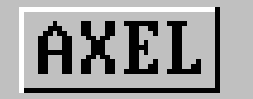

Comme le montre le dessin ci-dessus, le style **3D avant** est "jointif" pour des caractères voisins sur la même ligne. Ce n'est pas le cas pour des caractères situés sur 2 lignes différentes.

- **3D incrustation** : l'effet d'incrustation est produit en encadrant le fond du caractère par des lignes blanches à droite et en bas et par des lignes noires en haut et à gauche :

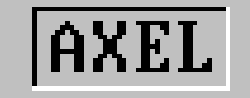

Comme le montre le dessin ci-dessus, le style **3D incrustation** est "jointif" pour des caractères voisins sur la même ligne. Ce n'est pas le cas pour des caractères situés sur 2 lignes différentes.

- **inchangé** : le fond est affiché avec le style courant (celui utilisé par les précédents caractères).

 $\ddot{\phantom{a}}$ 

# **3 - LES 2 MODES D'ENRICHISSEMENT GRAPHIQUE**

La Platine offre deux modes d'enrichissement :

- sur attribut : pour les logiciels strictement monochromes
- sur couleurs : pour les logiciels couleurs.

L'activation et le paramétrage de l'un de ces modes s'effectuent au travers du set-up de la Platine. Entrez dans le set-up par **<Ctrl><Alt><Echap>**. Sélectionnez ensuite les menus **[Configuration][Terminal][Session X]** (où X est le numéro de session). Dans la boîte de dialogue affichée :

- sélectionnez le paramètre 'Enrichissement graphique' et appuyez sur <Espace> pour faire apparaître la valeur 'sur attributs' ou 'sur couleurs'
- sélectionnez le paramètre 'Personnalisation enrichissement graphique' et appuyez sur <Espace> pour faire apparaître la boîte de dialogue associée.

 : la combinaison de touches **<Ctrl><Alt><Shift><C>** permet d'accéder directement aux paramètres d'enrichissement sans entrer dans le set-up. Utilisez cette combinaison de touches depuis une session telnet active.

**Note** : ce raccourci n'est pas fonctionnel lorsqu'un mot de passe protège l'accès au set-up de la Platine.

#### **3.1 - Enrichissement sur attributs**

Ce mode d'enrichissement est destiné aux applicatifs monochromes. Il permet :

- d'une part de colorier l'applicatif en attribuant des couleurs de caractères et des couleurs de fond aux principaux attributs monochromes
- et d'autre part de relooker graphiquement l'applicatif en attribuant à ces mêmes attributs monochromes les styles graphiques vus au chapitre précédent.

Les critères disponibles pour l'enrichissement sont :

- normal : pas d'attribut vidéo
- inverse : attribut inverse vidéo
- souligné : attribut souligné
- cadre : caractère semi-graphiques quel que soit l'attribut vidéo appliqué
- clignotant : attribut clignotant

La boîte de dialogue de personnalisation de l'enrichissement est la suivante :

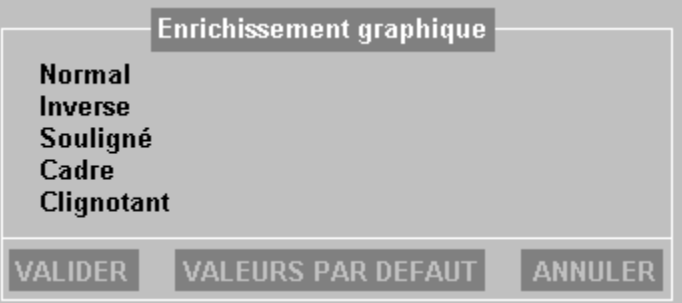

**Notes** :

- le bouton 'Valeurs par défaut' offre 5 enrichissements prédéfinis donnés à titre d'exemple.
- il est possible de copier la description d'un critère en utilisant les touches <F2> et <F3>.

La sélection des critères **'Normal'**, **'Inverse'**, **'Souligné'** et **'Clignotant'** fait apparaître une boite de dialogue de ce type :

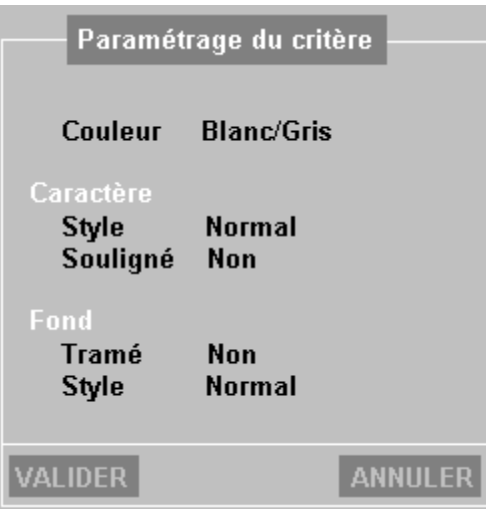

La signification des paramètres de cette boîte est la suivante :

- **Couleur** : sélection de la couleur de fond et de caractère associée à ce critère. Cette sélection s'effectue au travers d'une mire de couleur. Cette mire offre 16 couleurs de caractère et 16 couleurs de fond. De plus, une couleur 'Inchangée' est disponible pour les caractères et le fond. Cette couleur, à l'instar des styles inchangés, permet de conserver la couleur courante.

Exemple : si la couleur "rouge/blanc" est associée à 'inverse', tous les caractères en inverse vidéo seront affichés en rouge sur fond blanc. Si la couleur est "bleu/Inchangée", tous les caractères en inverse vidéo seront affichés en bleu sans modification de la couleur de fond courante.

- **Style** : valeurs possibles : normal, ombré, relief ou inchangé (cf. chapitre 2.1)
- **Souligné** : valeurs possibles : oui, non ou inchangé (cf. chapitre 2.1)
- **Tramé** : valeurs possibles : oui, non ou inchangé (cf. chapitre 2.3)
- **Style** : valeurs possibles : non, 3D avant, 3D incrustation ou inchangé (cf. chapitre 2.3)

La sélection du critère **'cadre'** fait apparaître une boite de dialogue de ce type :

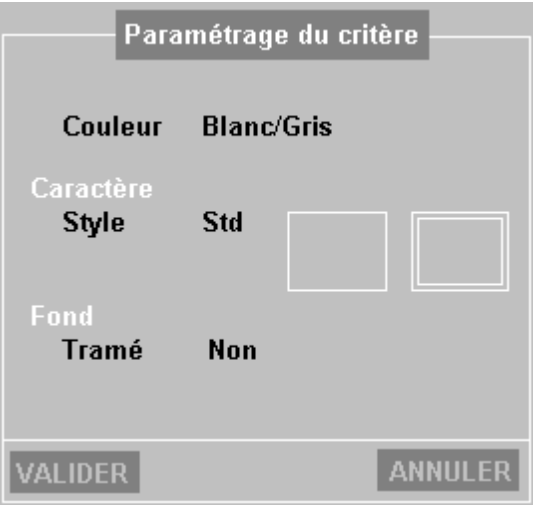

La signification des paramètres de cette boîte est la suivante :

- **Couleur** : voir la définition précédente
- **Style** : valeurs possibles : std, 1 ou 2 (cf. chapitre 2.2)
- **Tramé** : valeurs possibles : oui, non ou inchangé (cf. chapitre 2.3)

#### **3.2 - Enrichissement sur couleurs**

Ce mode d'enrichissement, disponible uniquement pour les sessions en émulation de type ANSI, est destiné aux applicatifs couleurs. L'enrichissement s'effectue à la fois :

- sur un critère statique (les semi-graphiques).
- et sur des critères dynamiques (couleur de caractère et de fond).

Pour ces deux type de critères il est possible :

- d'une part de changer leur couleur initiale. En effet des couleurs pour un applicatif texte ne sont pas forcément adaptées au mode graphique (il est par exemple judicieux d'utiliser des couleurs telles que le gris ou le cyan pour le fond).
- et d'autre part de leur associer des attributs graphique (voir chapitre 1).

La boîte de dialogue de personnalisation de l'enrichissement est la suivante :

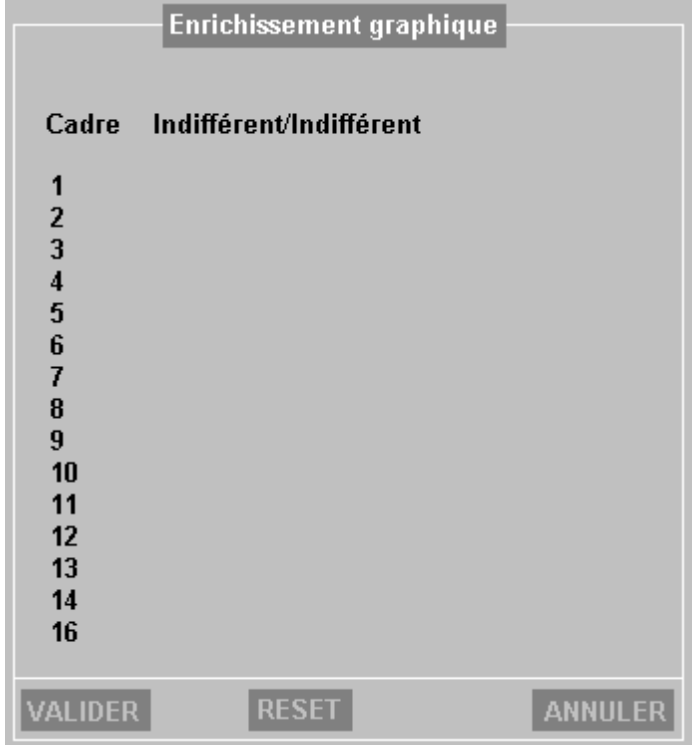

Dans cette boîte 17 critères sont disponibles (cadre + 16 critères dynamiques).

**Notes** :

- le bouton 'Reset' supprime la description de tous critères et la touche <F4> supprime la description du critère courant.
- il est possible de copier la description d'un critère en utilisant les touches <F2> et <F3>.

La sélection du critère **'cadre'** fait apparaître une boite de dialogue de ce type :

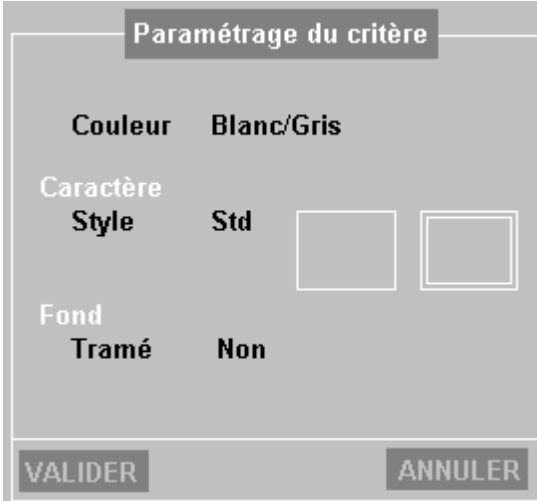

La signification des paramètres de cette boîte est la suivante :

- **Couleur** : translation éventuelle de la couleur de fond et de caractère associée aux cadres. Cette sélection s'effectue au travers d'une mire de couleur. Cette mire offre 16 couleurs de caractère et 16 couleurs de fond. De plus, une couleur 'Inchangée' est disponible pour les caractères et le fond. Cette couleur, à l'instar des styles inchangés, permet de conserver la couleur courante.

Exemple : si la couleur "rouge/blanc" est associée, tous les cadres seront affichés en rouge sur fond blanc. Si la couleur est "bleu/Inchangée", tous les cadres seront affichés en bleu sans modification de la couleur de fond courante.

- **Style** : valeurs possibles : std, 1 ou 2 (cf. chapitre 2.2)
- **Tramé** : valeurs possibles : oui, non ou inchangé (cf. chapitre 2.3)

Pour créer un critère dynamique (de 1 à 16), sélectionnez le critère désiré et appuyez sur <Espace>. Une boite de dialogue de ce type apparaît :

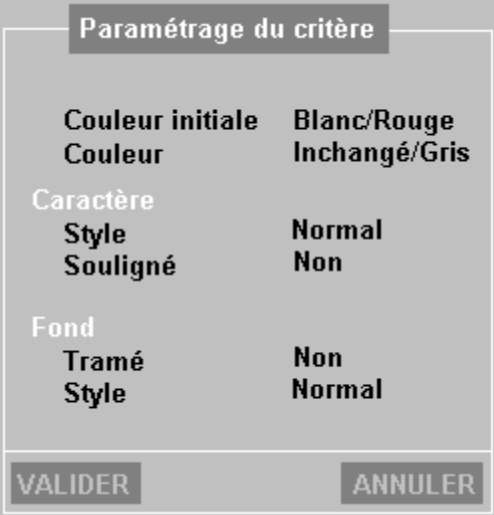

La signification des paramètres de cette boîte est la suivante :

- **Couleur initiale** : sélection de la couleur de fond et de caractère définissant ce critère. Cette sélection s'effectue au travers d'une mire de couleur. Cette mire offre 16 couleurs de caractère et 16 couleurs de fond. De plus, une couleur 'Indifférente' est disponible pour les caractères et le fond. Cette couleur, permet de ne pas tenir compte de la couleur des caractères et/ou du fond dans la définition du critère.
- **Couleur** : translation éventuelle de la couleur de fond et de caractère du critère. La sélection s'effectue au travers d'une mire de couleur. Cette mire offre 16 couleurs de caractère et 16

couleurs de fond. De plus, une couleur 'Inchangée' est disponible pour les caractères et le fond. Cette couleur, à l'instar des styles inchangés, permet de conserver la couleur courante. Exemples :

- couleur initiale "bleu/jaune", couleur "rouge/blanc" : tous les caractères bleu sur fond jaune sont affichés en rouge sur fond blanc.
- couleur initiale "bleu/jaune", couleur "rouge/Inchangée" : tous les caractères bleu sur fond jaune sont affichés en rouge sans modification de la couleur de fond courante (ici jaune).
- couleur initiale "bleu/Indifférent", couleur "rouge/blanc" : tous les caractères bleu, quelque soit le fond, sont affichés en rouge sur fond blanc.
- **Style** : valeurs possibles : normal, ombré, relief ou inchangé (cf. chapitre 2.1)
- **Souligné** : valeurs possibles : oui, non ou inchangé (cf. chapitre 2.1)
- **Tramé** : valeurs possibles : oui, non ou inchangé (cf. chapitre 2.3)
- **Style** : valeurs possibles : normal, 3D avant, 3D incrustation ou inchangé (cf. chapitre 2.3)

# **4 - AFFICHAGE DE FICHIERS GRAPHIQUES GIF**

Il est possible d'afficher sur la Platine des fichiers GIF (fichier bitmap de 256 couleurs).

#### **4.1 - le démon axgif**

 $\overline{\phantom{a}}$ 

La Platine n'intègre pas de décodeur GIF en natif. En fait ce décodeur est fourni par Axel sous forme d'un démon Unix appelé **axgif**. Ce démon est totalement transparent pour les applicatifs.

Installation : Copiez le fichier axgif dans /usr/bin.

Principe d'utilisation :

Avant le lancement de l'applicatif, le démon axgif doit être lancé.

Exemples :

# axgif

Le démon lance un shell (sh). Pour quitter ce shell (et donc le démon axgif) tapez exit.

```
# axgif -p myprg
```
Le démon lance le programme 'myprg'. En sortie de ce programme le démon axgif sera tué

La commande 'axgif -h' permet d'avoir des informations sur les paramètres de lancement de axgif.

### **4.2 - Affichage**

Une séquence ANSI est nécessaire pour afficher du bitmap :

Esc  $[ > 1 ; Px ; Py g]$ 

Note : Px et Py représentent les coordonnées du bitmap comme le montre le dessin ci-dessous.

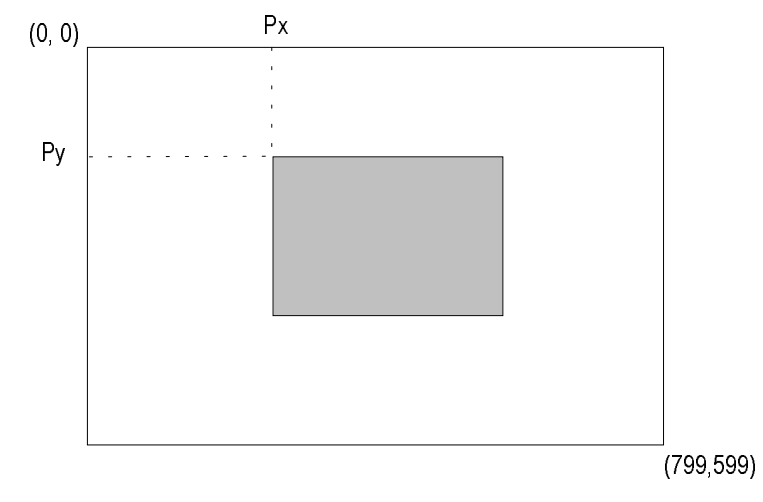

Voici un exemple de script shell qui affiche le fichier logo.gif en coordonnées (10,10).

```
echo "\033[>1;10;10g\c"
old=`stty -g`
stty -opost nl0 bs0 cr0 ff0 vt0 tab0
cat logo.gif
stty $old
```
# **5 - INFORMATIONS TECHNIQUES**

#### **5.1 - Le mode graphique**

 $\overline{\phantom{a}}$ 

Informations techniques :

- le mode graphique utilisé est de 800x600 pixels en 256 couleurs.
- La matrice des caractères est de 22x10 pixels
- La fréquence de balayage vertical par défaut est 72 Hertz.

#### **5.2 - Spécificités du mode alpha-graphique**

Les différences actuelles par rapport à un firmware standard sont :

- 4 sessions disponibles
- fonctionnement en 80 colonnes uniquement
- émulations de type ANSI et WYSE uniquement
- scrolling moins rapide
- attribut clignotant non fonctionnel

Par contre, ce mode alpha-graphique permet d'afficher l'attribut souligné en couleur (ce qui n'est pas possible en standard en mode texte couleur).

#### **5.3 - En cas de problème...**

La seule difficulté de mise en œuvre liée au fonctionnement de la Platine alpha-grahique peut être la **perte de synchro verticale** du moniteur. La fréquence de balayage vertical par défaut utilisée par la Platine est 72 Hertz. Si le moniteur VGA ne supporte pas cette fréquence, cela se traduit par une perte de synchro verticale. Pour corriger cela vous pouvez soit utiliser un moniteur VGA plus récent soit effectuer les opérations suivantes :

Entrez dans le set-up par **<Ctrl><Alt><Echap>** et appuyez sur <F12>. La fréquence passe à la valeur minimum (56 Hertz) et l'affichage redevient visible (cette procédure de 'secours' ne modifie pas la fréquence de balayage en dehors du set-up). Sélectionnez ensuite les menus **[Configuration][Avancé][Ajustements]**. Dans la boîte de dialogue affichée, sélectionnez le paramètre 'Fréquence balayage' et appuyez sur espace pour faire apparaître la boite de dialogue associée. Vous pouvez alors tester et choisir une fréquence de balayage parmi les 3 proposées (56, 60 et 72 Hertz).

 $AXEL$ 

16 Avenue du Québec Bât. M1 EVOLIC - BP 728 91962 Courtabœuf cedex - FRANCE Tél. : 01.69.28.27.27 - Fax : 01.69.28.82.04 - Email : info@axel.fr